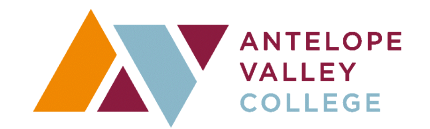

## **CHROME RIVER TRAVEL FLOWCHART**

Start **Estimates** Traveler obtains estimates for their travel\* \*See District Travel Policy for allowable expenses **Pre Approval** Traveler enters Pre Approval (PA) in Chrome River,\* uploads required documents,\*\* & submits for approval \*See District Travel Policy & Pre Approval Quick Reference Guide Review **Review Approval Documentation Check List**  $**$ See Pre Approval Documentation Check List Approvers review and approve/return PA as applicable **Travel** Traveler makes & confirms travel arrangements, sends **Payment** District CC receipts as Once PA is fully approved, received to Purchasing will issue Virtual Credit accounts\_payable@avc.edu, Card and Accounts Payable will issue then goes on trip check payments as applicable **Expense Report** Traveler enters their Expense Report in Chrome River, uploads required documents & submits for approval.\* Expense Report is required to be entered no later than 30 days **Review** from the last day of travel even if traveler is not requesting Approvers review and approve/return Expense reimbursement. \*See the Expense Documentation list on the Travel Webpage Report as applicablel **Final Processing** Finish Accounts Payable processes payments and reimbursements to Traveler as applicable *Please note:*

- . *For more information go to: https://www.avc.edu/purchasing-and-contracts/travel*
- 0 *The funding utilized for your travel may have additional requirements & processes; travelers will need to verify this with the responsible fund manager.*
- 0 *Travel within the District's Service Area (In-District) that incurs no expense does NOT require a Pre Approval. A map of the District's* "Service Area" can be found here: https://www.avc.edu/aboutavc
- 0 *Board Deadlines for Pre-Approvals:* https://www.avc.edu/purchasing-and-contracts/board-deadlines